# **YourKinas BMD: Presentation, Quick Install and Configuration.**

Thank you for your interest to knowing the YourKinas program.

YourKinas BMD is a software for remote control of HyperDeck Studio ™ and HyperDeck Studio Mini, through ethernet, produced by Blackmagic Design ltd.

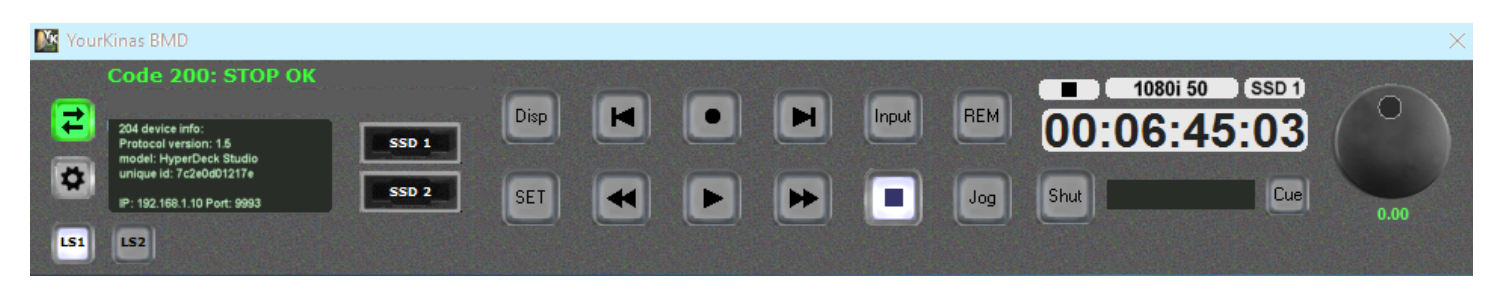

YourKinas application provides access to all functions of HyperDeck Studio ™ in a simple and intuitive way, through an interface where all the commands, placed in the front panel of the device, which faithfully reflect the real ones.

The Virtual Knob, for Jog and Shuttle functions, is extremely precise and will surprise you while exploring the contents.

With YourKinas you will be able to create, upload and save many Clips lists, set the start and stop your videos, so you have a low cost and a fast-running system for video contributing. Mark in-out capture is possible during video recording or after captured.

The software allows you to export the information in EDL format CMX3600 "Edit Decision List" so you can have additional possibilities of working on  $SSD / SD<sup>1</sup>$  with other compatible systems.

# **Installation:**

Start the software, by clicking on the YourKinasBMD.exe file, to open the main window and follow the instructions below.

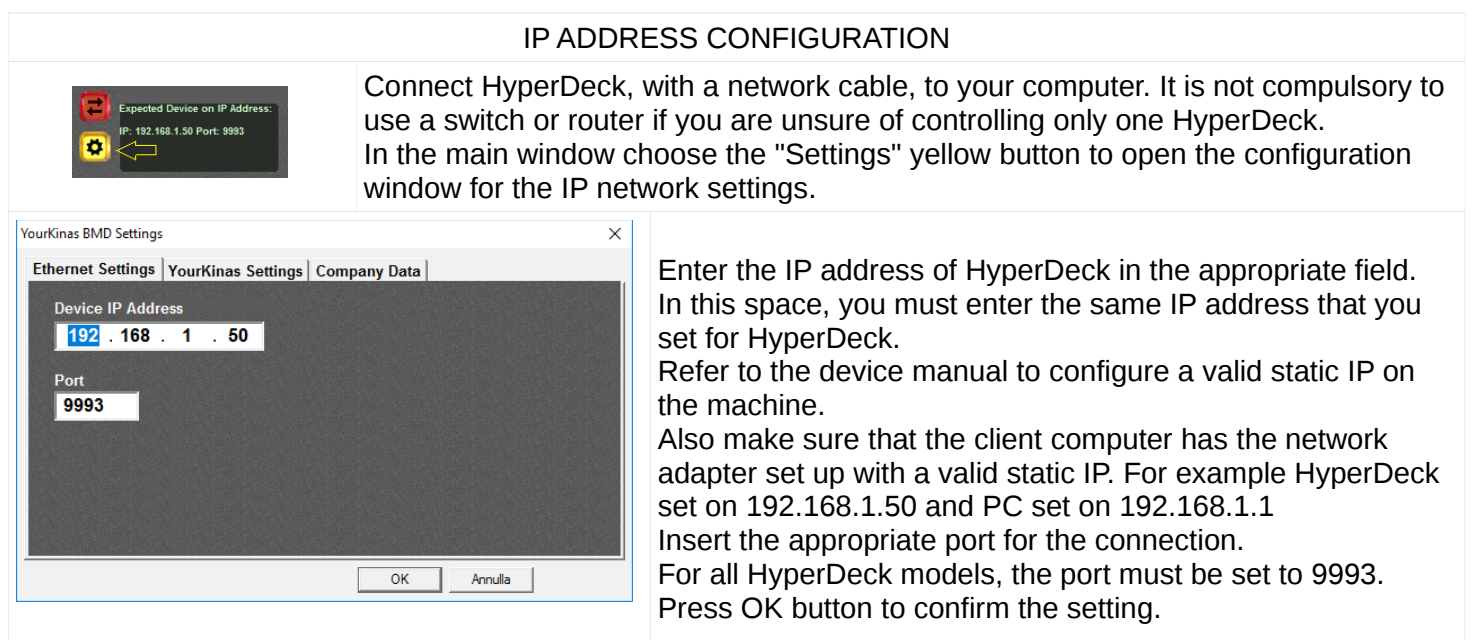

(1) SD recording is only available for HyperDeck Studio Mini

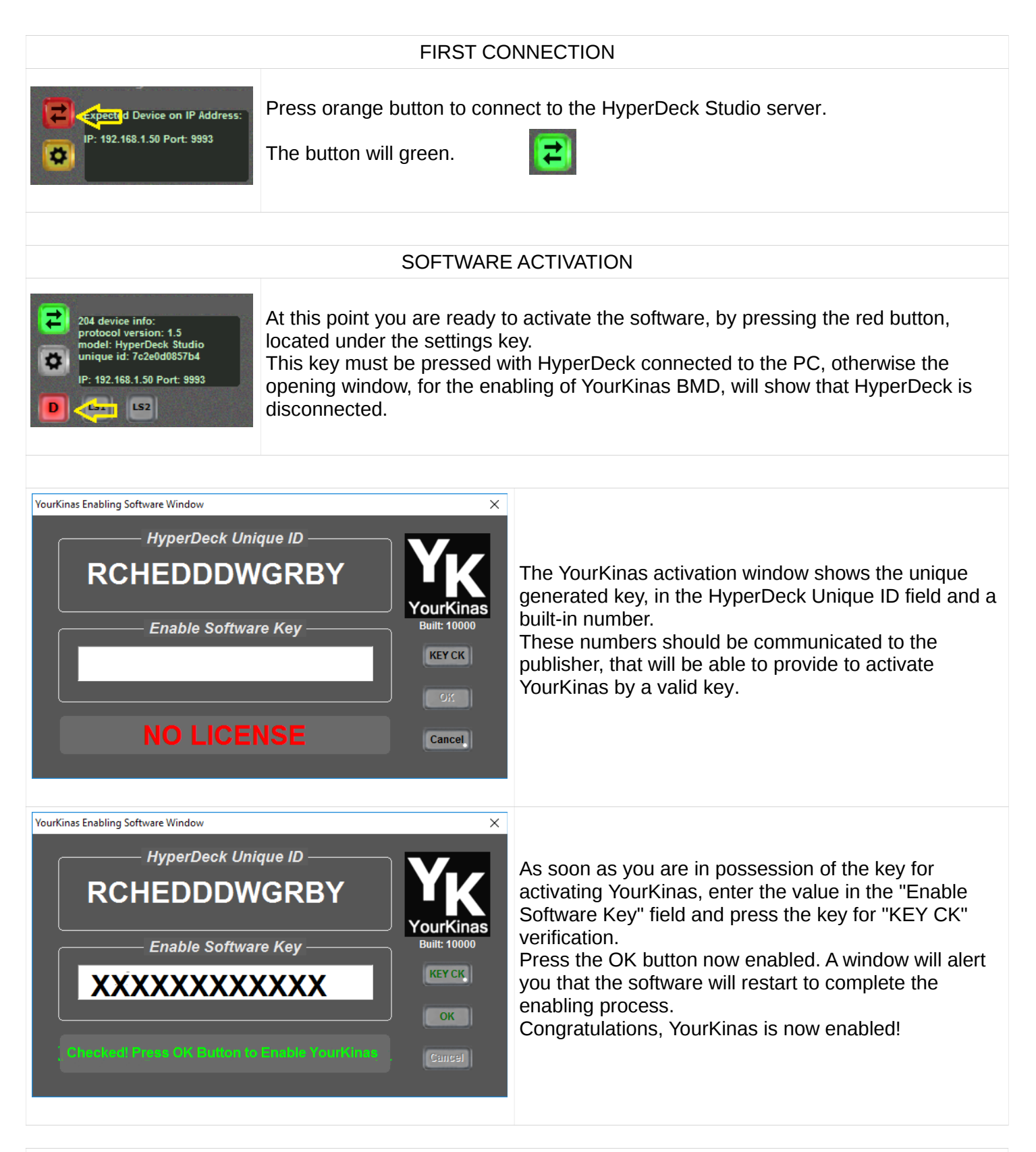

# SSD AND VIDEO RECORDING

If you own an SSD, with some media content already registered, you can now insert it before reconnecting YourKinas following the "Software Exploration" guide described in the next section.

This helps you to notice that YourKinas, when activated and connected, automatically recognizes the file format found on the SSD, showing the information on the display positioned above the Timecode indicator.

Alternatively, if you do not have a registered SSD, make a movie through YourKinas to get content and to gain confidence with the commands.

# **YourKinas BMD: Exploring Your Software**

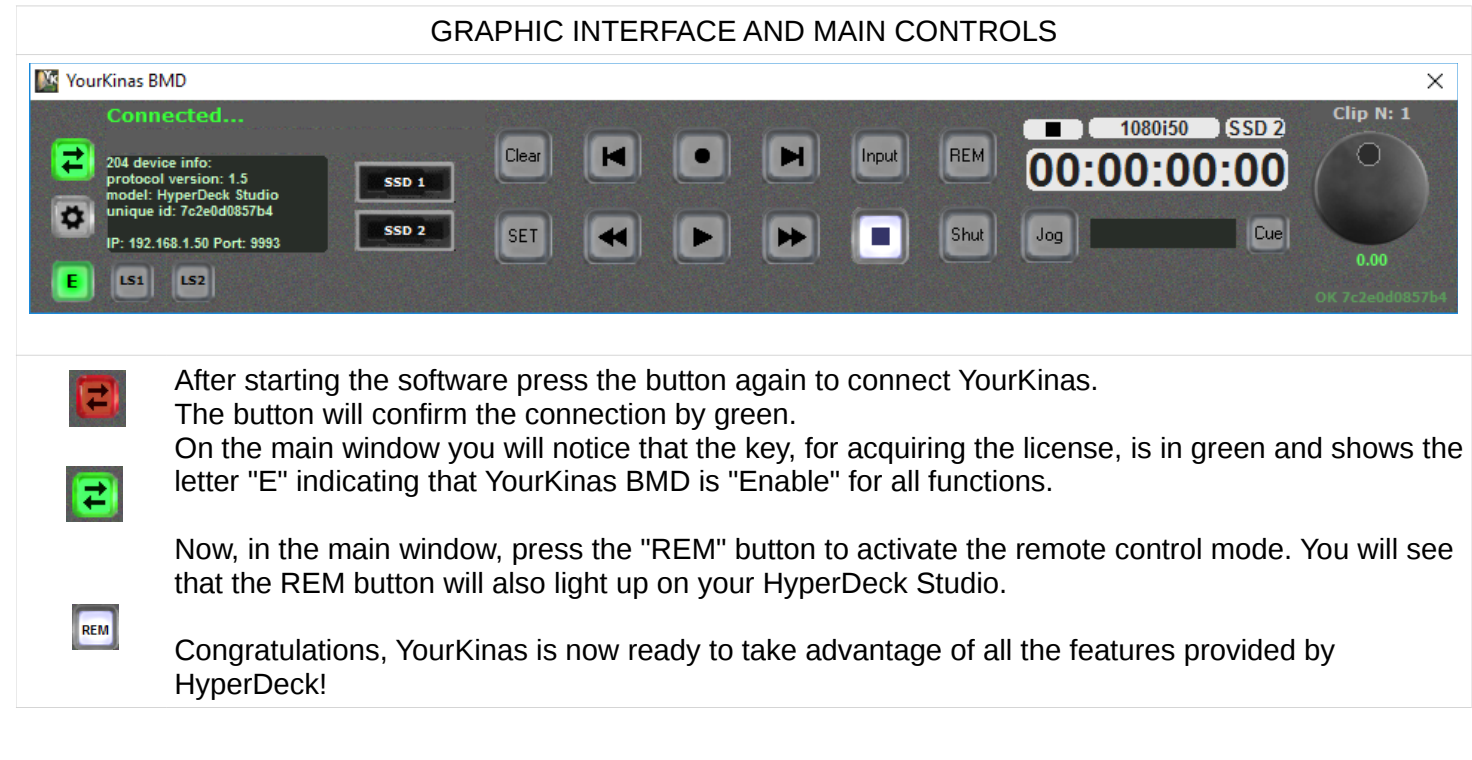

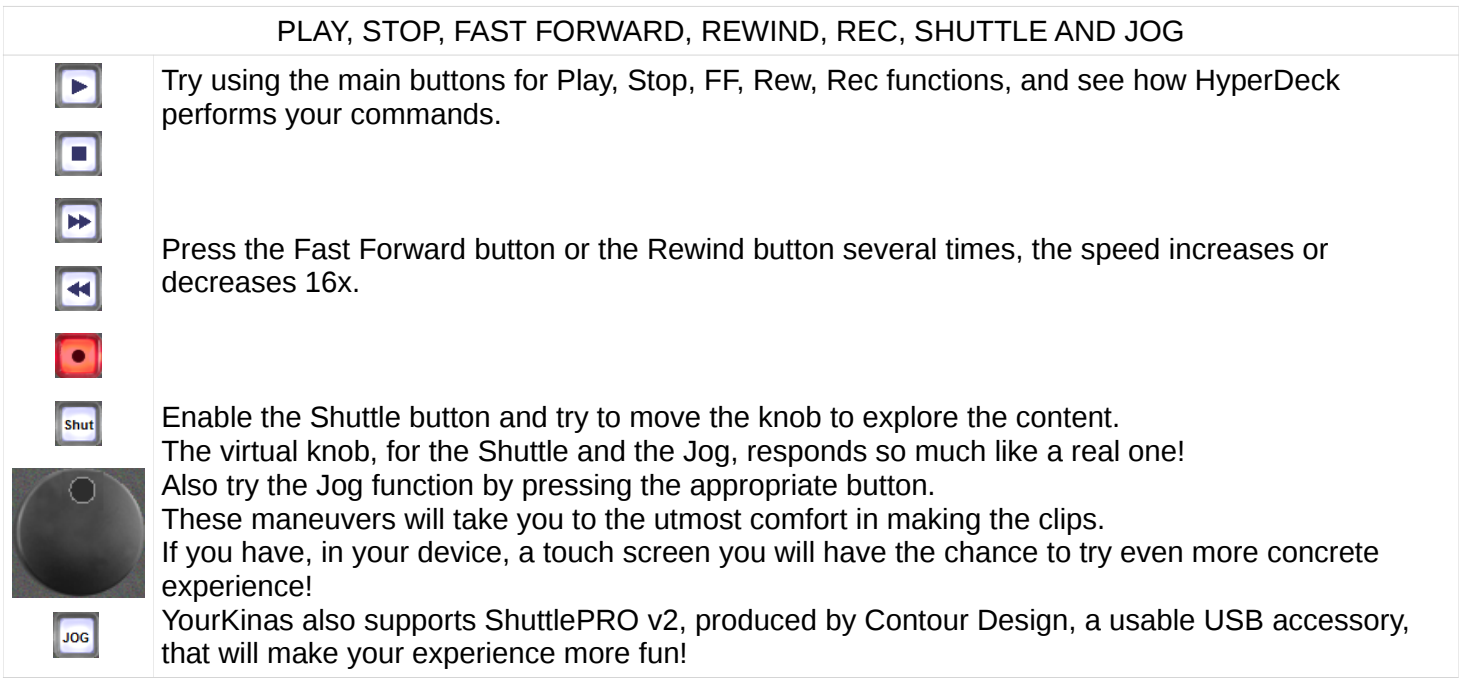

## ADVANCED FUNCTIONS FOR CLIPS

The User Clip Window allows you to use your HyperDeck as a precise Video Server. Through this window, you can recall the previously indexed clips. With this solution you will be able to send media contributions, stream movies, on your TV platform, or manage content to be forwarded to screens and ledwall. The opportunity offered by YourKinas BMD is certainly a very economical, practical and reliable solution. The ability to save the prepared job or export to the EDL format offers in post<br>production further possibilities.

 $|151|$ 

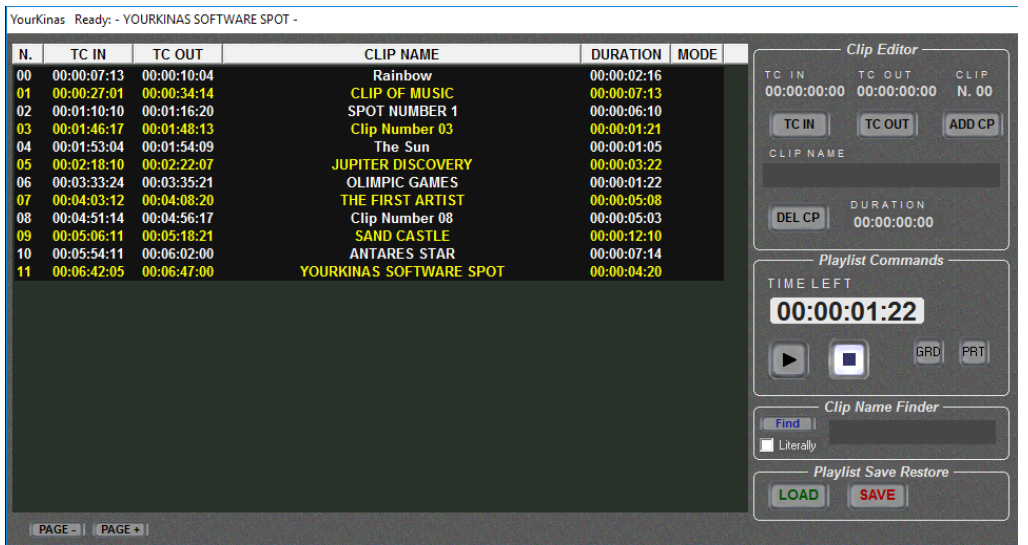

The application has a large area that can be used to call Clips using mouse, touch screen, keyboard or controller. On the right is the creative area for editing, to run, to search to save and recall clips.

## **YourKinas User Play List: Functional Details**

To access the User Play List window, simply press the LS1 (List 1) button, located to the left, on YourKinas's main window.

The button will light up by showing you the window that you want to view.

In this area you can see some grouped controls that are useful for making clips.

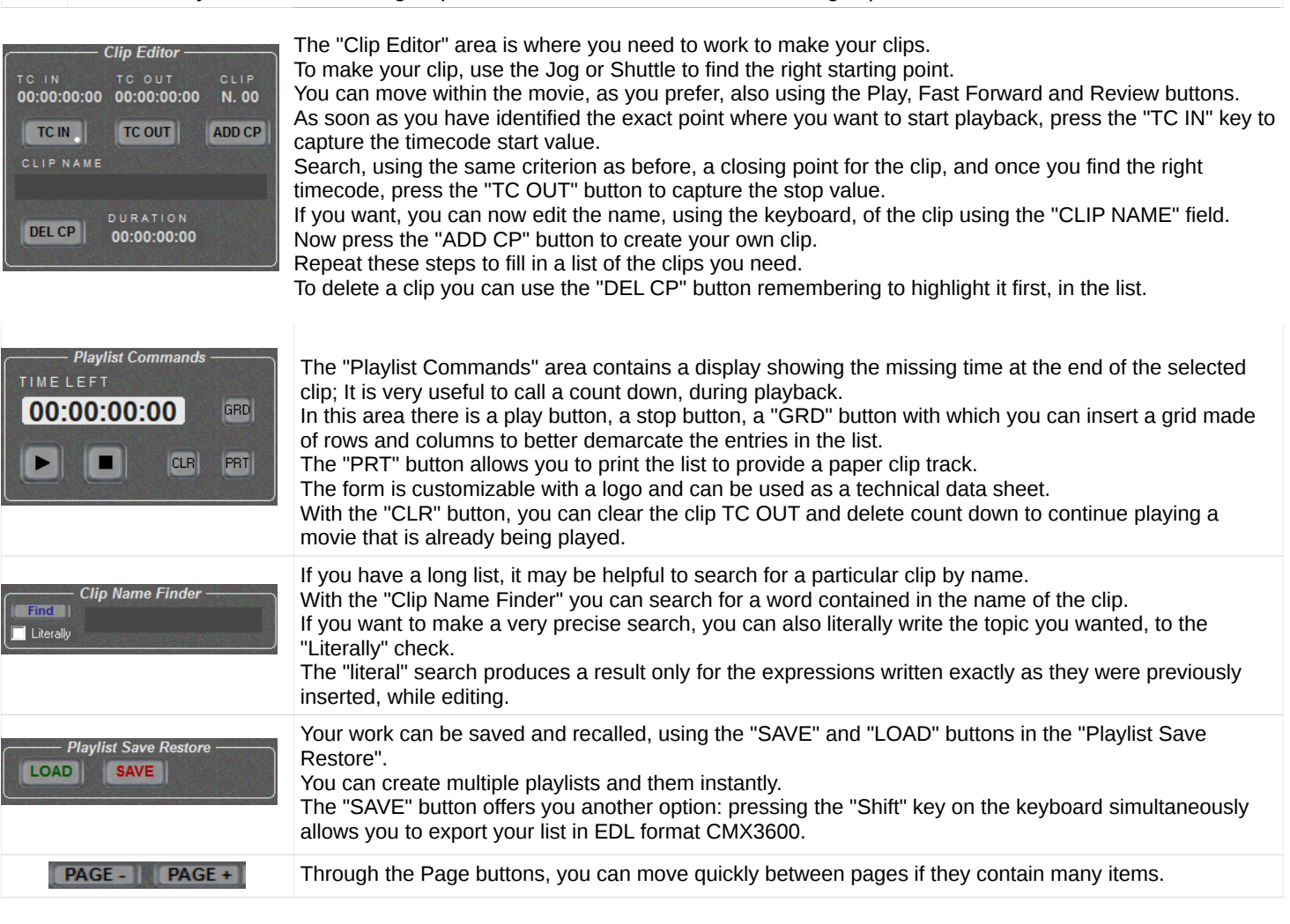

## **YourKinas SSD Original Files: Functional Details**

 $LSD$ 

To access the YourKinas SSD Original Files window, simply press the LS2 (List 2) button, located to the left, on the main window, near the LS1 key.

## Accessing Files in the SSD

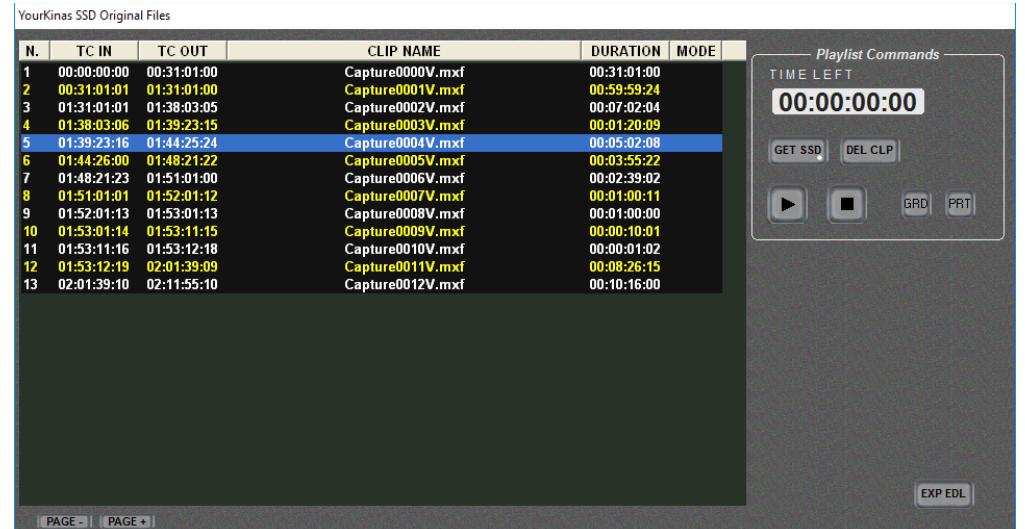

The SSD Original Files window provides access to the content of the SSD selected directly.

It's important to understand that in this list, only files that conform to the current HyperDeck configuration can be displayed.

For example, if you chose to work with the 1920x1080i50 configuration, only the files that have this resolution will be displayed in this list. In any case, you can change the HyperDeck configuration at any time and view files with other resolutions. To read the contents in the SSD press the "GET SSD" button, the list will be updated with the original files.

With the "CLP" key you can delete one or more of the listed items from the list.

Deleting from the list does not delete the file from SSD; In fact, you can view all the contents of the disc again by pressing the "GET SSD" button again.

This window prompts the original files instantly, which you can playback quickly with the Play button.

You also have the "GRD" button, with which you can insert the grid to demarcate the entries in the list.

With the "EXP EDL" button, you can export the content in EDL format to work with the contents of the disc through other software.

## PRINT BUTTON:

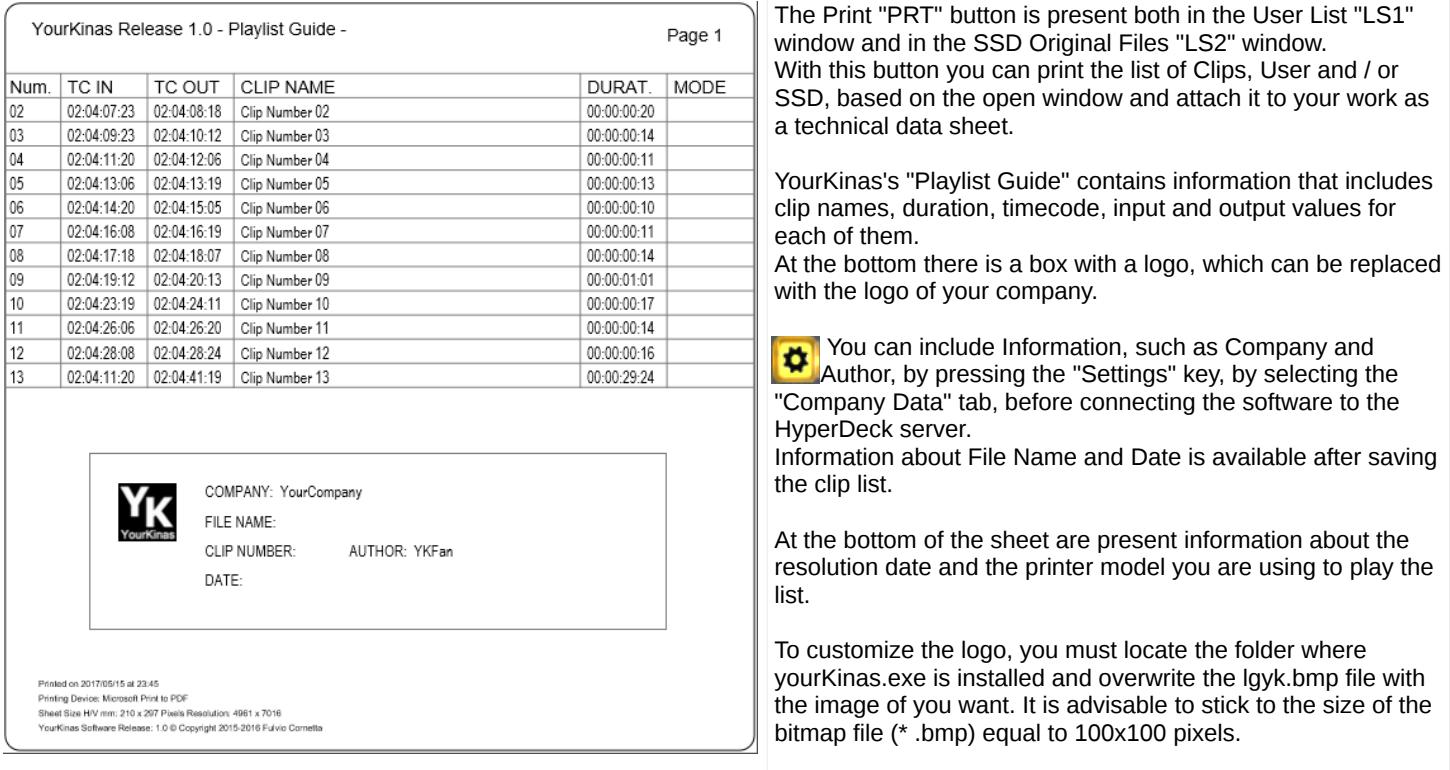

# **YourKinas Settings Parameters and Format Utility**

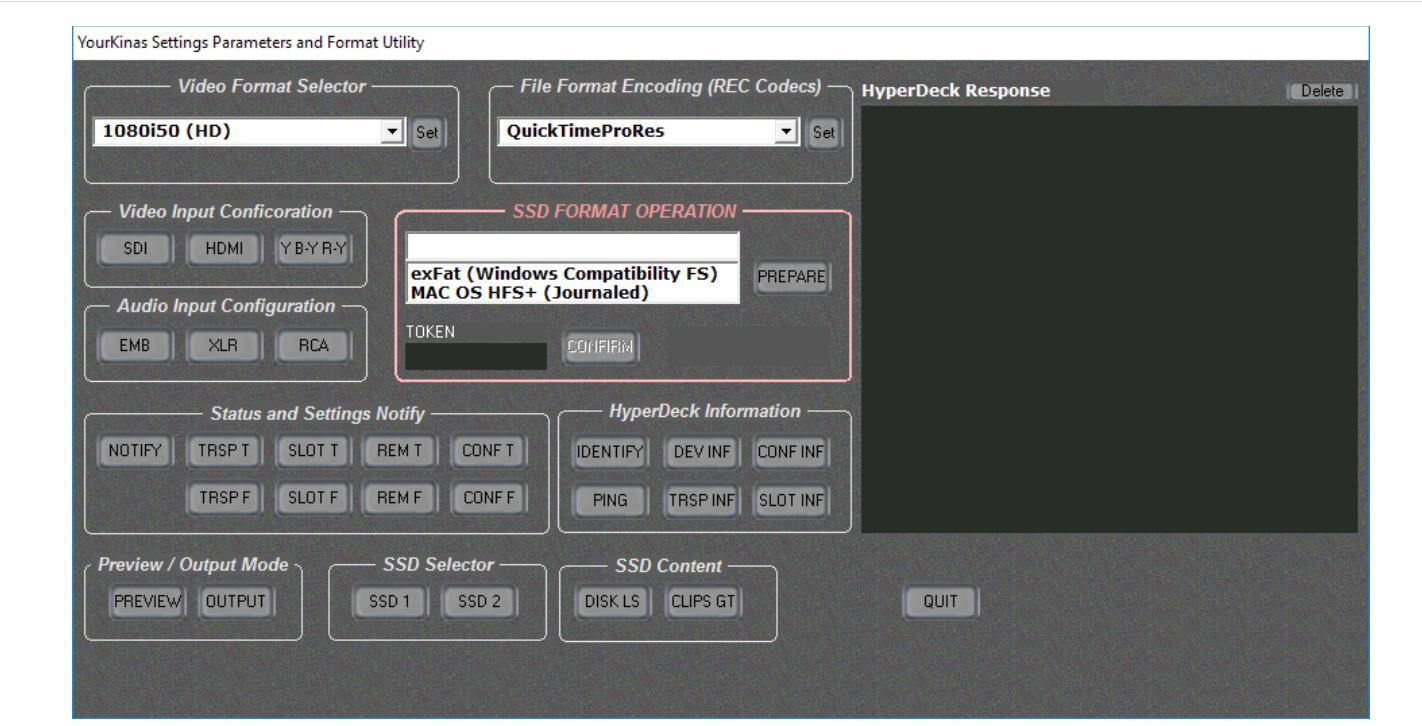

YourKinas Settings The Parameters and Format Utility is the interface that helps you quickly configure your HyperDeck operating parameters. The following describes all the operations you can do through this window, which can be accessed by pressing the "SET ", Visible in the main window of YourKinas BMD.

SET

#### **IMAGE OF THE INTEREST AREA DESCRIPTION OF THE CONTROL**

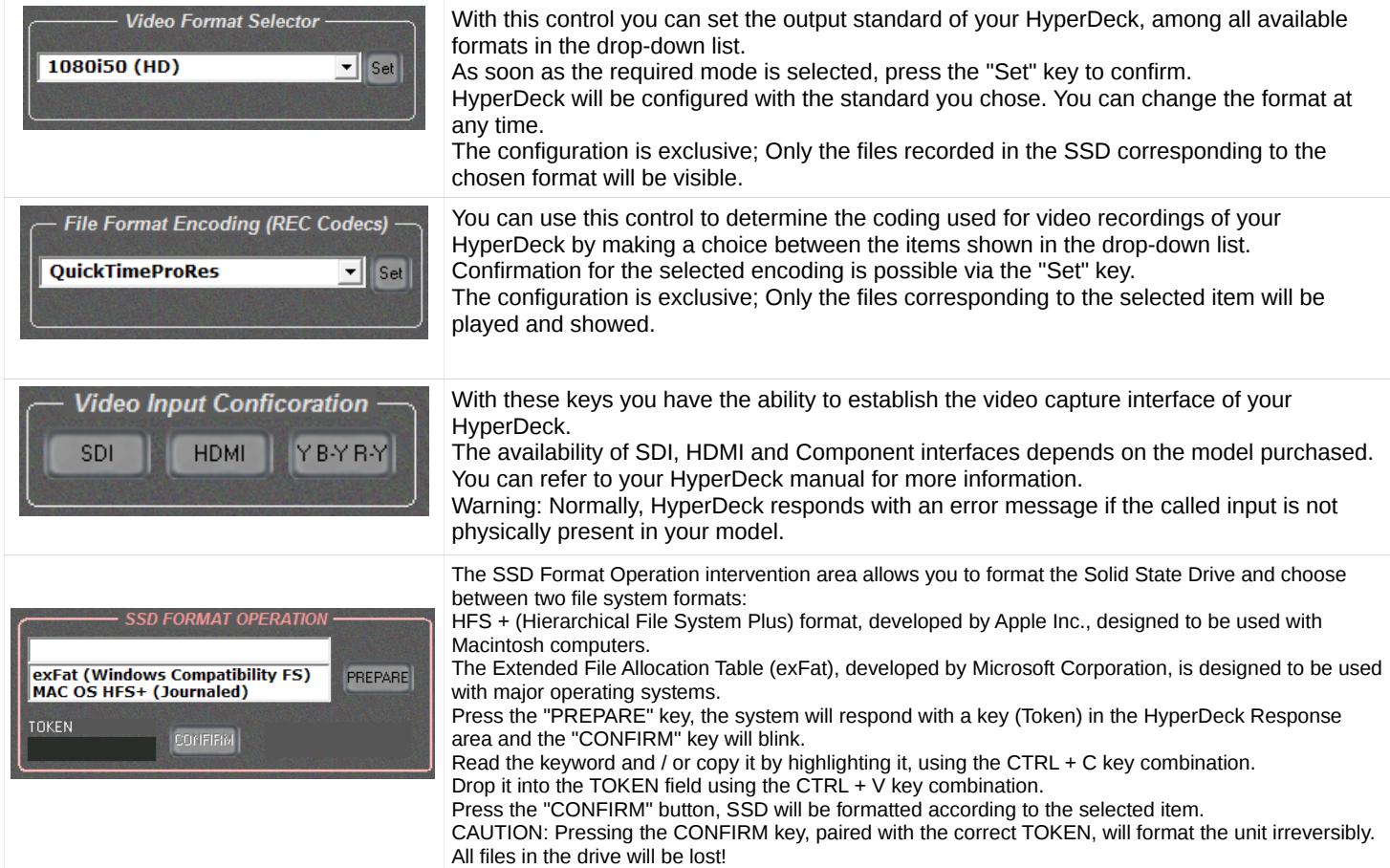

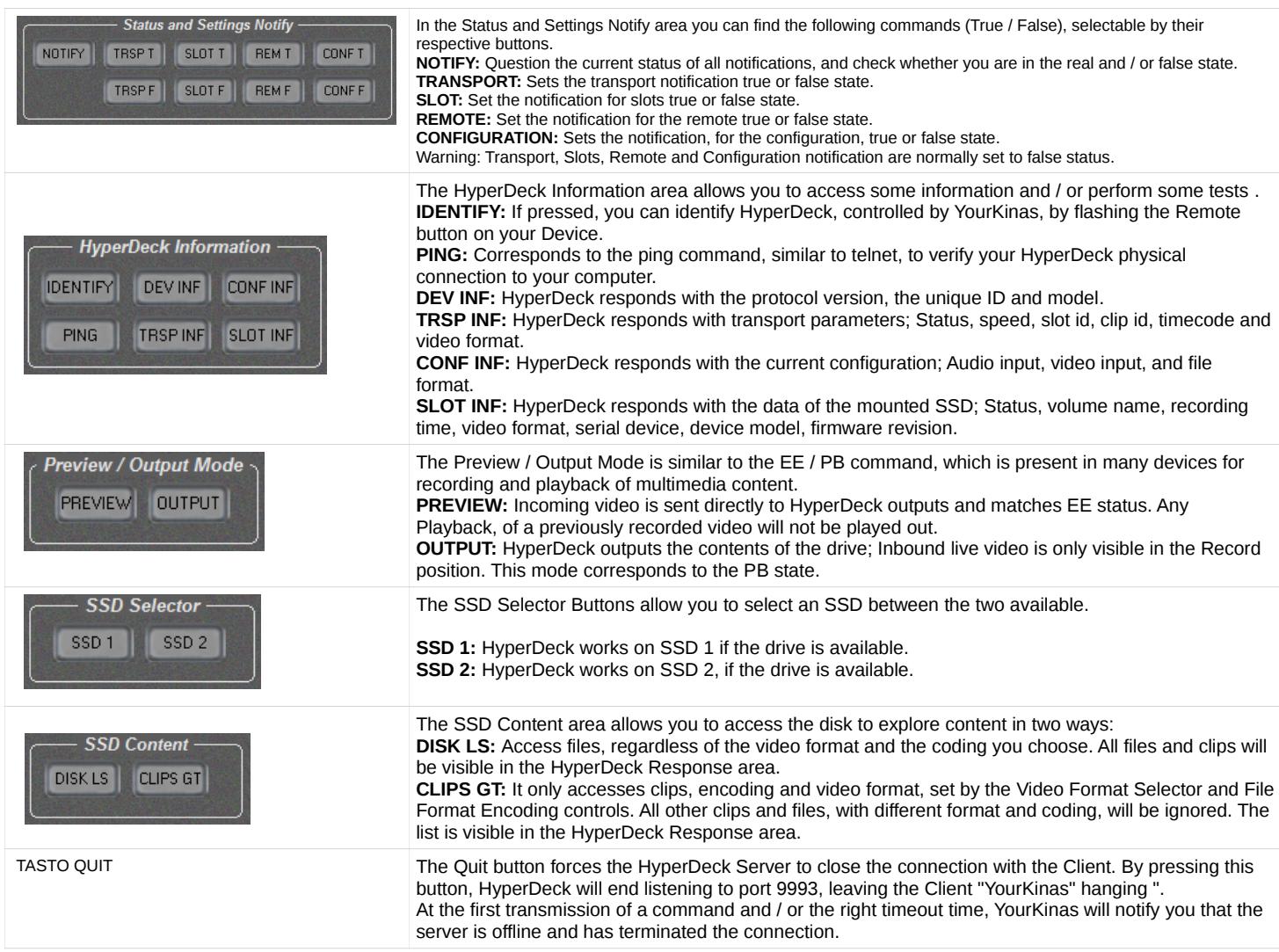

# **HOW TO GET YourKinas BMD: MOUSE, KEYBOARD AND TOUCH SCREEN**

YourKinas BMD is simply handy with the mouse as a pointing device; By executing and confirming the commands you can use the left button. With the mouse it is conceivable to access all the features of YourKinas.

Alternatively, if you have a computer equipped with a touch screen, you can handle all the functions by simply using your fingers. In this case, the use of the virtual Jog / Shuttle on the screen will be perceived in a realistic way.

YourKinas BMD can also be controlled by using the keyboard, by appropriately combining the use of some keys.

Below are all the commands that can be typed using the keyboard.

#### **OPERATING KEYBOARD CONTROLS ON WINDOW USER CLIPS**

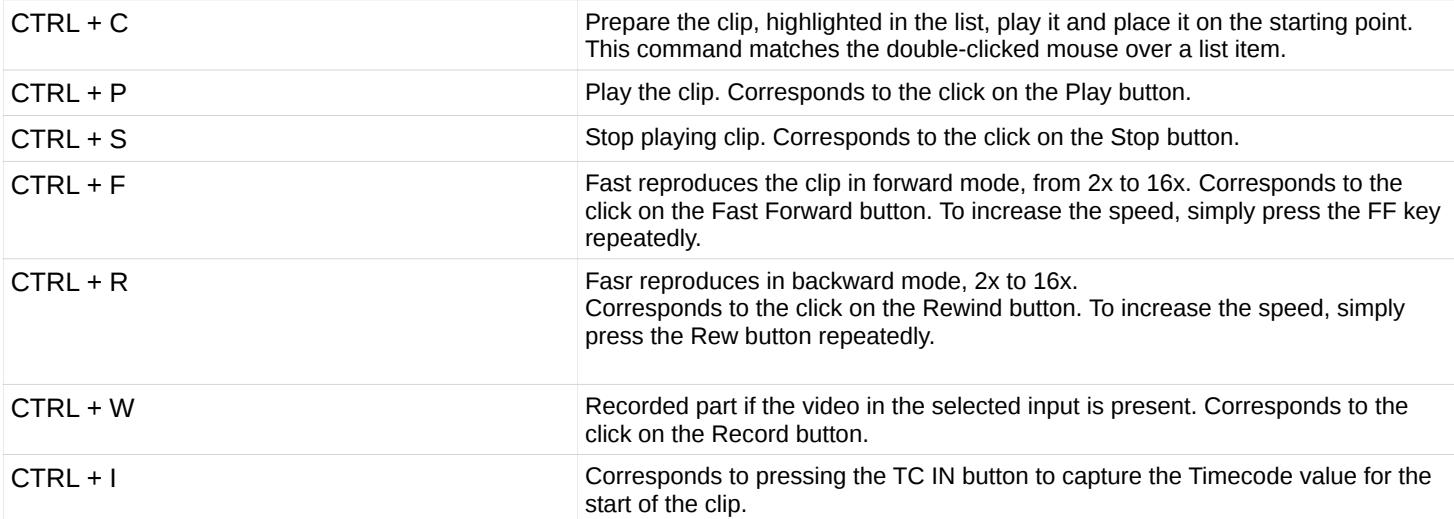

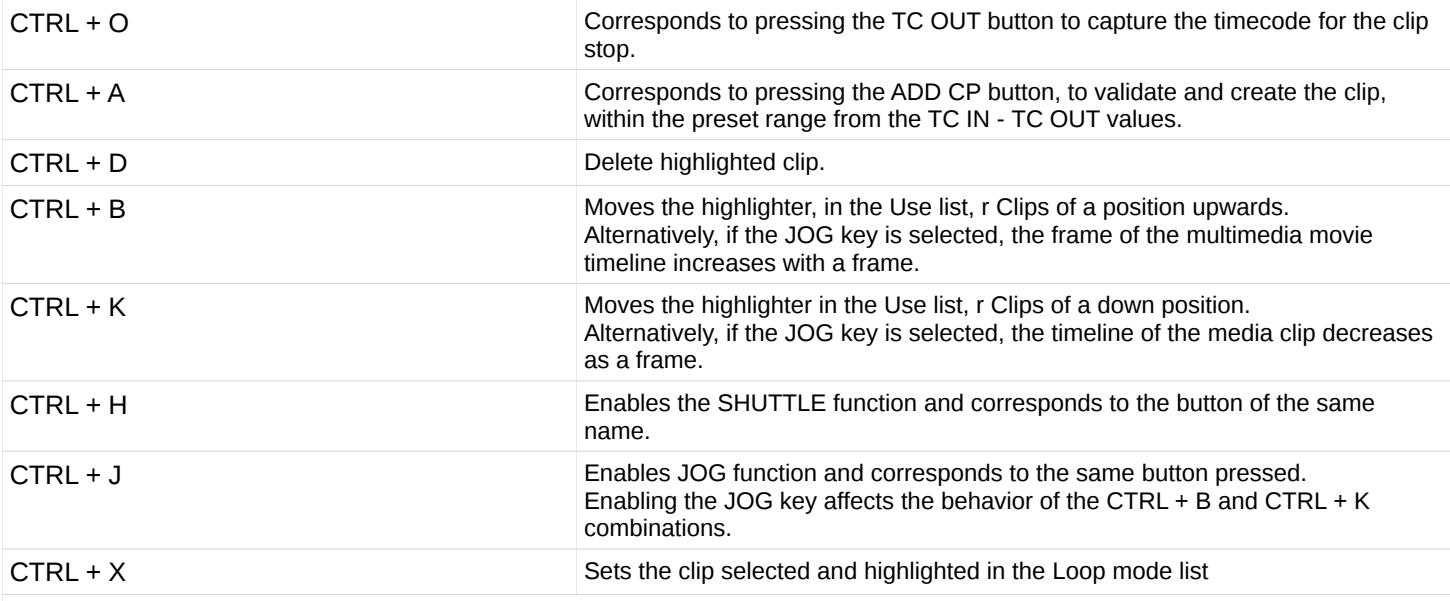

#### **KEYBOARD SHUTTLE FUNCTION ON WINDOW USER CLIPS**

Using the keyboard, you can impart seven speeds to the SHUTTLE in the forward direction, and seven speeds for the SHUTTLE in the back direction. The following are possible combinations and associated values for each combined pressure. Remember that you must have enabled the SHUTTLE to have these combinations available by pressing the relevant key and / or by pressing the CTRL + H combination.

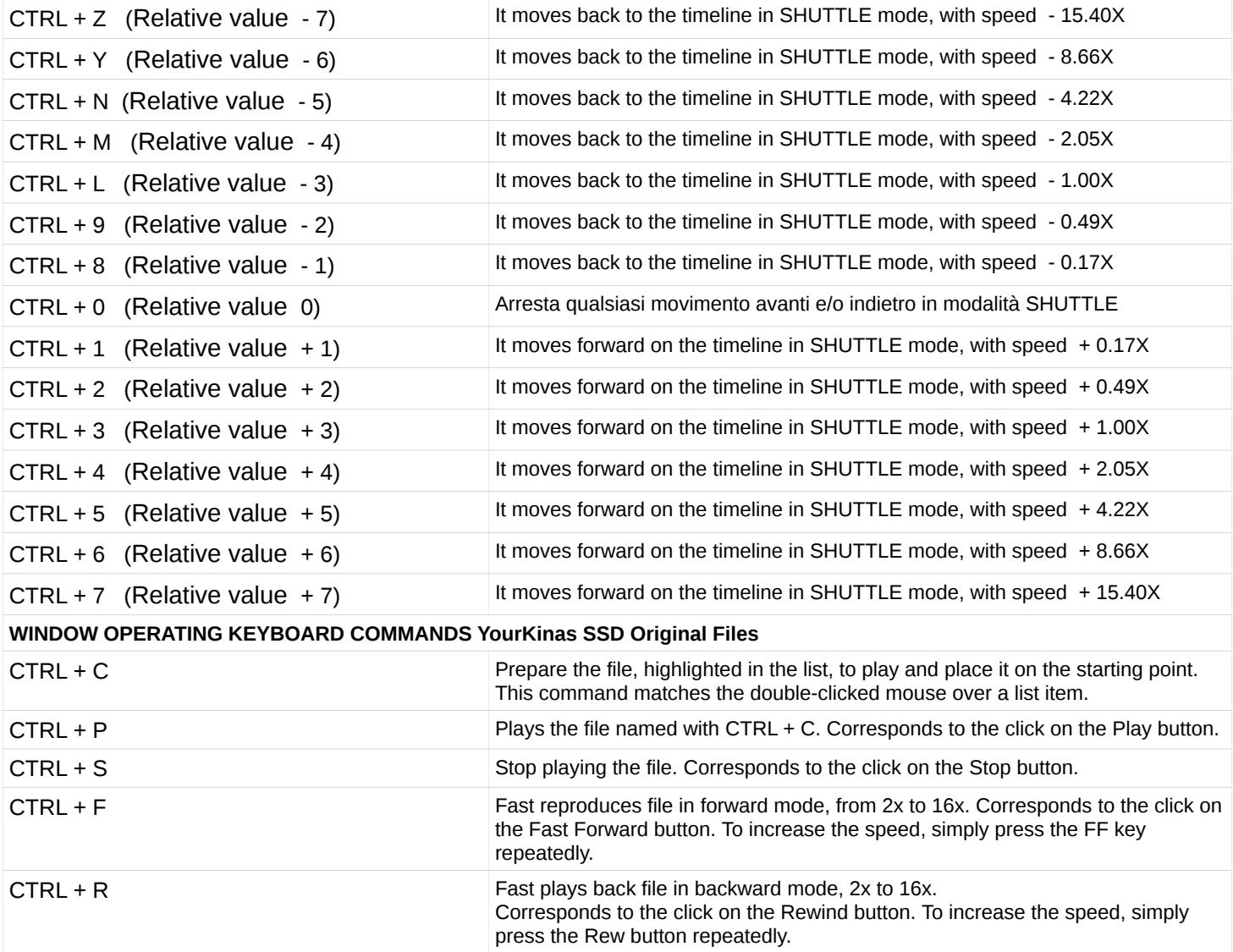

CTRL + W Recorded part if the video in the selected input is present. Corresponds to the click on the Record button.

#### **TECHNICAL CHARACTERISTICS OF YOUR KINAS BMD SOFTWARE**

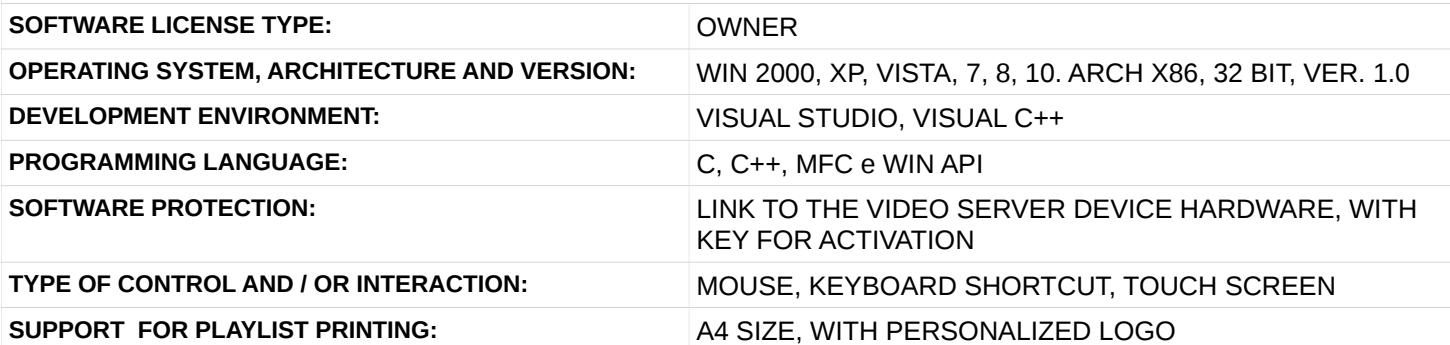

#### **SYNTHETIC LIST OF OPERATING CHARACTERISTICS**

Full HyperDeck Remote Control via IP for Play, Stop, Record, Fast Forward, Multiple Speed Rew, Multiple Speed Rew. Searching for images via Jog / Shuttle, with accurate and comfortable virtual knobs veracity.

Clip-up buttons (+ 1 and-1).

Field for immediate search of a desired point in the timeline by entering the timecode.

Quick Selection of SSD Affected.

Direct input switching from SDI to HDMI and Component (if present).

Timecode, selected SSD, system frequency, and device status indicator.

Diagnostic display of connection, port and IP status, errors and feedback of the operations.

Automatic system setting at the first connection for video frequency.

#### **Features of the LS1 Interface (List 1)**

Control list for displaying the work done: Clip Number, TC In, TC Out, Clip Name, Duration, Mode (Loop), for easy retrieval.

Creating Real-time or Post-Clip Clip Clips, Editing Keys and List Reorganizations via Dragging.

Displays the remaining time at the end of the clip to facilitate operator count-down.

Print Job List with Timecode, Clip Clips and Company Information, with customizable logo. Buttons for browsing the list of pages.

Searching for clips by name.

Store and retrieve functions, work performed (plt file), and export to the standard EDL format CMX 3600.

#### **Features of the LS2 Interface (List 2)**

Direct access to files via the Get SSD button Immediate file selection, in the list control list, for quick playback. Export the list to the EDL CMX3600 format.

#### **Feature of the Settings interface:**

Video Format Selector for quick setting of HyperDeck usage frequency.

File Format Encoding, to choose the encoding level recording format.

Audio and Video Input Configuration.

Secure formatting the selected SSD drive, remotely, by requesting and confirming the Token.

Buttons for status and settings notify.

HyperDeck information buttons, such as: remote key blink device identification, device information, device configuration, transport information, detailed information about the SSD drive, pinging the device.

Preview and Output Mode selectable, to see the incoming video.

SSD Selection

Reading SSD content in the Get Clips mode to see the clips according to the selected frequency standard and Disk List to see all the files in the selected SSD regardless of the selected standard.

#### Disclaimer

THIS SOFTWARE IS PROVIDED BY THE COPYRIGHT HOLDERS AND CONTRIBUTORS "AS IS" AND ANY EXPRESS OR IMPLIED WARRANTIES, INCLUDING, BUT NOT LIMITED TO, THE IMPLIED WARRANTIES OF MERCHANTABILITY AND FITNESS FOR A PARTICULAR PURPOSE ARE DISCLAIMED. IN NO EVENT SHALL THE COPYRIGHT OWNER OR CONTRIBUTORS BE LIABLE FOR ANY DIRECT, INDIRECT, INCIDENTAL, SPECIAL, EXEMPLARY, OR CONSEQUENTIAL DAMAGES (INCLUDING, BUT NOT LIMITED TO, PROCUREMENT OF SUBSTITUTE GOODS OR SERVICES; LOSS OF USE, DATA, OR PROFITS; OR BUSINESS INTERRUPTION) HOWEVER CAUSED AND ON ANY THEORY OF LIABILITY, WHETHER IN CONTRACT, STRICT LIABILITY, OR TORT (INCLUDING NEGLIGENCE OR OTHERWISE) ARISING IN ANY WAY OUT OF THE USE OF THIS SOFTWARE, EVEN IF ADVISED OF THE POSSIBILITY OF SUCH DAMAGE.

#### Contacts:

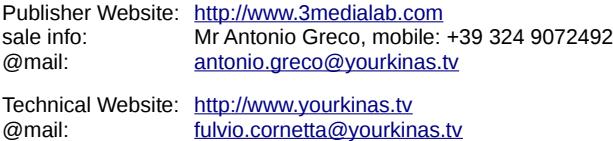

YourKinas is a remote control software, via ethernet, for HyperDeck units manufactured by Blackmagic Design Pty Ltd. All trademarks, as may be mentioned in this document, belong to their respective owners. YourKinas BMD, YourKinasDemo, YourKinasLight, Developer and Programmer: Fulvio Cornetta. all rights reserved. YourKinas BMD Publisher: 3MediaLab.com. All rights reserved. YourKinas BMD's Guide printed on September 08, 2017.